## **COMMENT SE CONNECTER SUR TICKETNANGA**

Une fois vous êtes sur TicketNanga, il est préférable de vous connecter afin d'acheter facilement votre ticket. La procédure est simplifiée

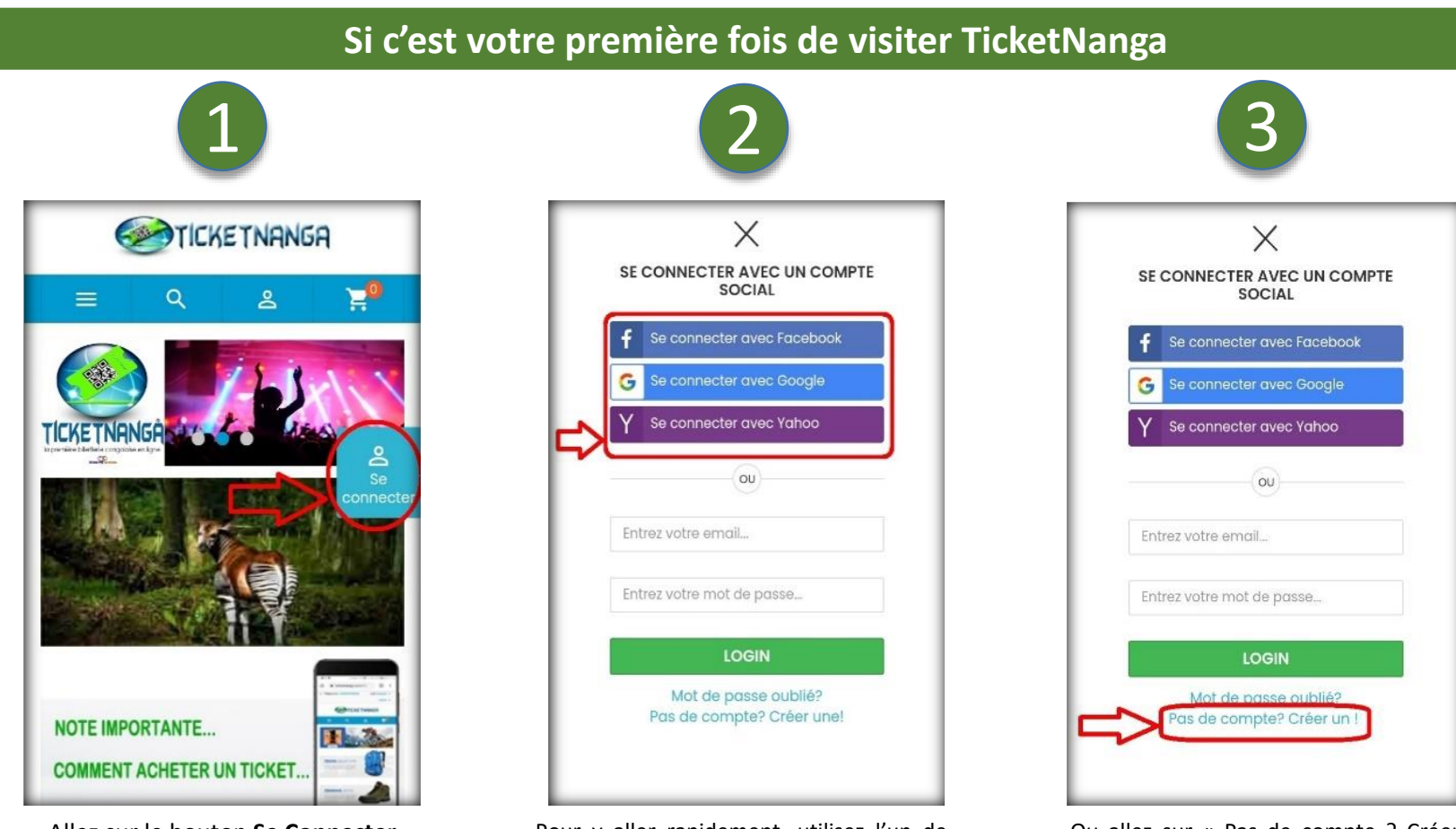

Allez sur le bouton **Se Connecter**

Pour y aller rapidement, utilisez l'un de vos comptes sociaux dont vous maitriser vos coordonnées d'accès. Il y a ici : Facebook, Google, Yahoo… ;

Ou allez sur « Pas de compte ? Créer un », renseignez vos informations nécessaires, suivez des instructions et valider la création de votre compte.

Notez que vous pouvez acheter entant qu'invité : sans créer un compte. Mais avoir un compte vous permet de bénéficier d'un Espace Client, où vous allez retrouver tous vos tickets déjà achetés et il vous offre beaucoup d'autres facilités.

## **Avec TicketNanga, achetez en toute facilité et payez en toute sécurité**